# **Searching the Internet** the 10/04

#### **Starting Point: Need to find information on " The American Dream"**

**A. Search** (A short look into your textbook often helps …)

- **a) snowball search: e.g. start with wikipedia, go on from there …**
- **b) Search Engines (English)**

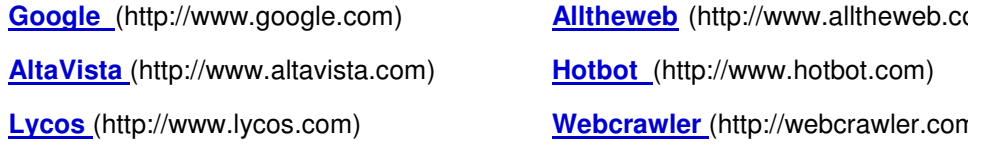

**The American Dream** (e.g. at www.google.com "the american dream  $\Rightarrow$  5,7 million hits ...)

- a) Erweiterte Suche...."..." Im Titel .... " ..." Datum, Sprache ...
- b) Change searchwords "American Dream**s**" … **+ history** , …. **+ definition**  reduce number of hits!

#### **B. Did I find what I need?**

**1. Read Introduction ...** 

#### **2. Search for your searchwords in page (Bearbeiten – suchen) - is this what you are looking for?**

## **Evaluation/Reliability of source ?**

#### **Questions to check:**

- Author/Institution that published article (web address?)
- When published??
- Crosscheck content with books, (online) encyclopedia, …

### **C. What to do with pages you've found?**

- a) **Save** webpage as (speichern unter) … in carefully chosen (new) folder, using a clear and unique name (In this folder an .html-file and a folder with the same name should appear!) Original URL can be found by opening html-page, right-click into page and choose **show sourcecode** (Quelltext anzeigen). At the beginning you should find something like <!- saved from url=http://www.americansc.org.uk/Online/American\_Dream.htm -> Also note date!
- b) Mark interesting passages with mouse (move over text with left button pressed), then right-click into marked area and choose **copy** (Kopieren). Then open e.g. a new word-document and rightclick **paste** (Einfügen)to insert saved passage into document! Also copy web-address from browser and paste it into word-document and add date!
- c) If you cannot copy a page (e.g. flash, protected contents …) make a screenshot by pressing the print (Druck) key on your keyboard! Your screen (not the entire webpage) is saved as an image, which you can now paste into e.g. a word document).
- d) If what you've found is a .pdf-file, you must use the **save** button (image of floppy-disk) of e.g. the Acrobat Reader, not that of the web-browser!
- e) If you've found the right combination of searchwords e.g. in google, you can also save your google-search result by saving the page!
- f) If you just need a picture, right-click on it and choose **copy** (Kopieren) or **save image as** (Bild speichern unter) to insert the image into an existing document or save it as a single file. Remember **also** to save URL and date!